<span id="page-0-0"></span>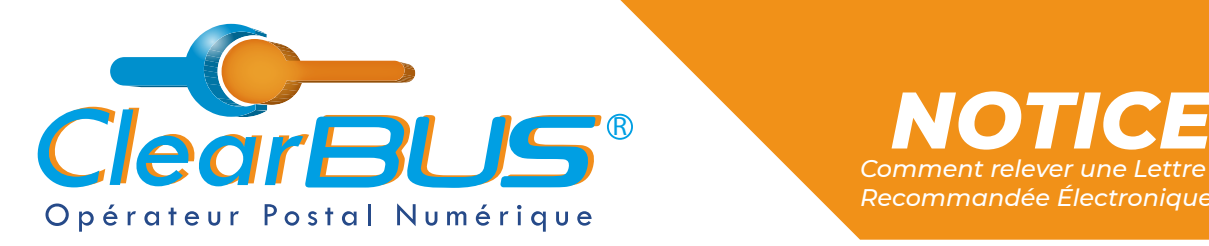

# *Comment relever une Lettre Recommandée Électronique ClearBUS*

# *COMMENT RELEVER UNE LETTRE RECOMMANDÉE ÉLECTRONIQUE ?*

# **SOMMAIRE**

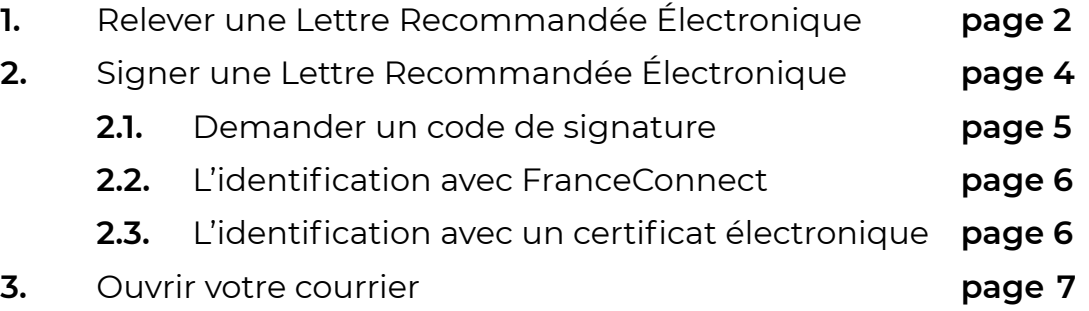

Si vous rencontrez des difficultés, vous pouvez **contacter le Service Support** (du lundi au vendredi : 9h00 - 12h30 / 14h00 - 17h30)

> Tél : 04 76 85 26 45 Mail : [support@clearbus.fr](mailto:support@clearbus.fr)

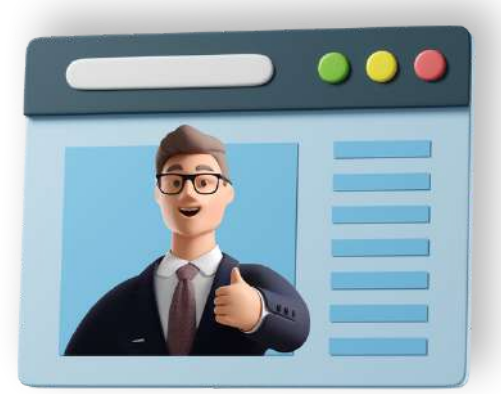

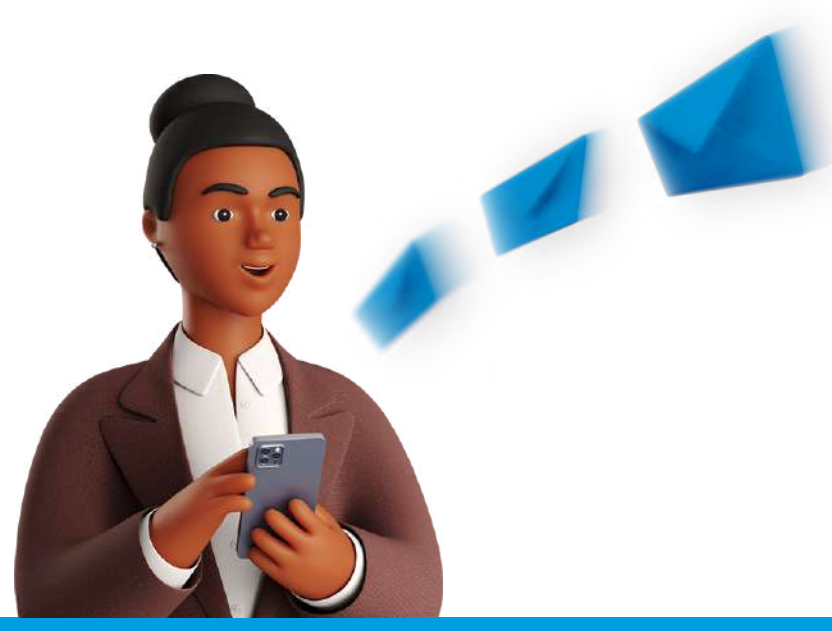

*Avec ClearBUS, on disrupte !* **1 04 76 85 26 45 - support[@clearbus.fr](mailto:mailto:support%40clearbus.fr?subject=) - [www.clearbus.fr](https://www.clearbus.fr/) ClearBUS** | 75 rue Ampère - 38000 Grenoble

<span id="page-1-0"></span>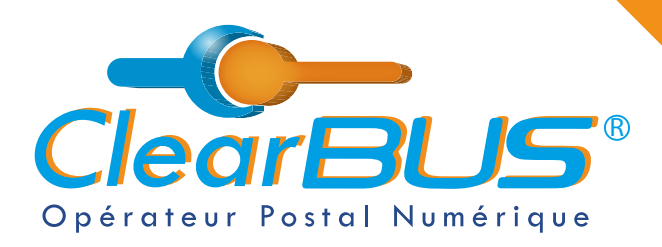

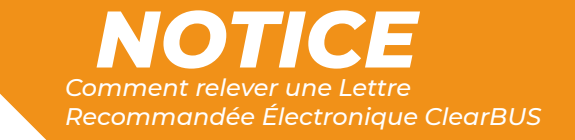

## **1. Relever une Lettre Recommandée Électronique**

*Lorsque vous êtes destinataire d'une Lettre Recommandée Électronique (LRE), vous en êtes notifié par mail. Pour accéder à votre courrier, voici la procédure à suivre :*

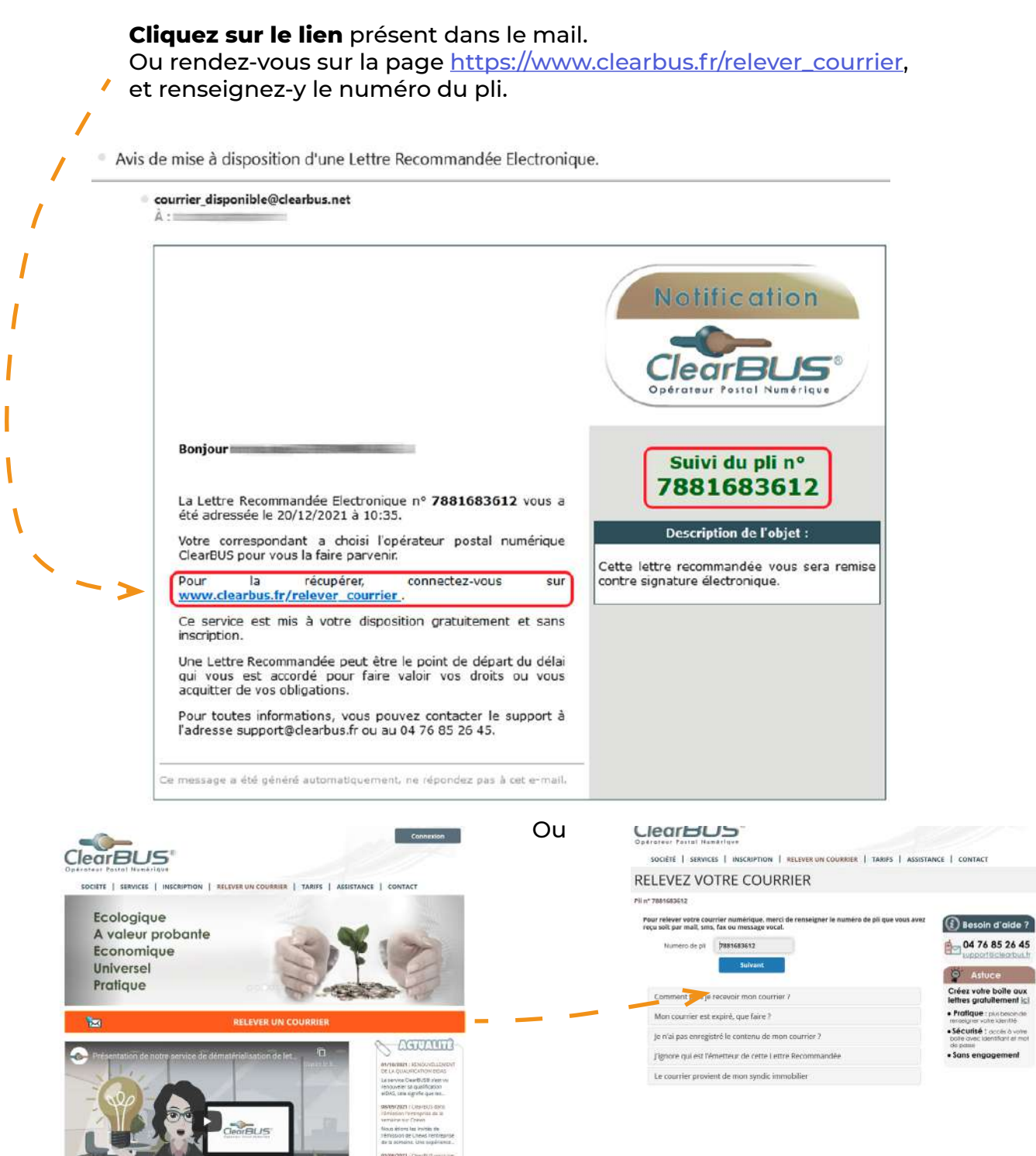

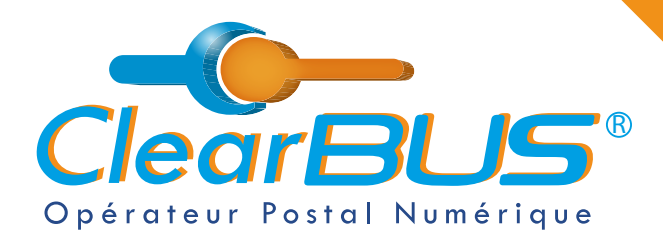

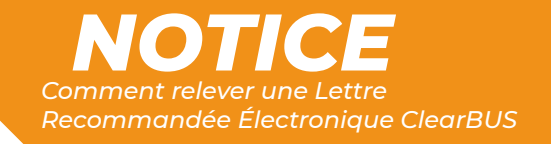

**Identifiez-vous** en renseignant vos coordonnées. Ces données restent confidentielles, elles ne seront ni conservées, ni communiquées. Puis, cliquez sur le bouton « **Relever le pli** ».

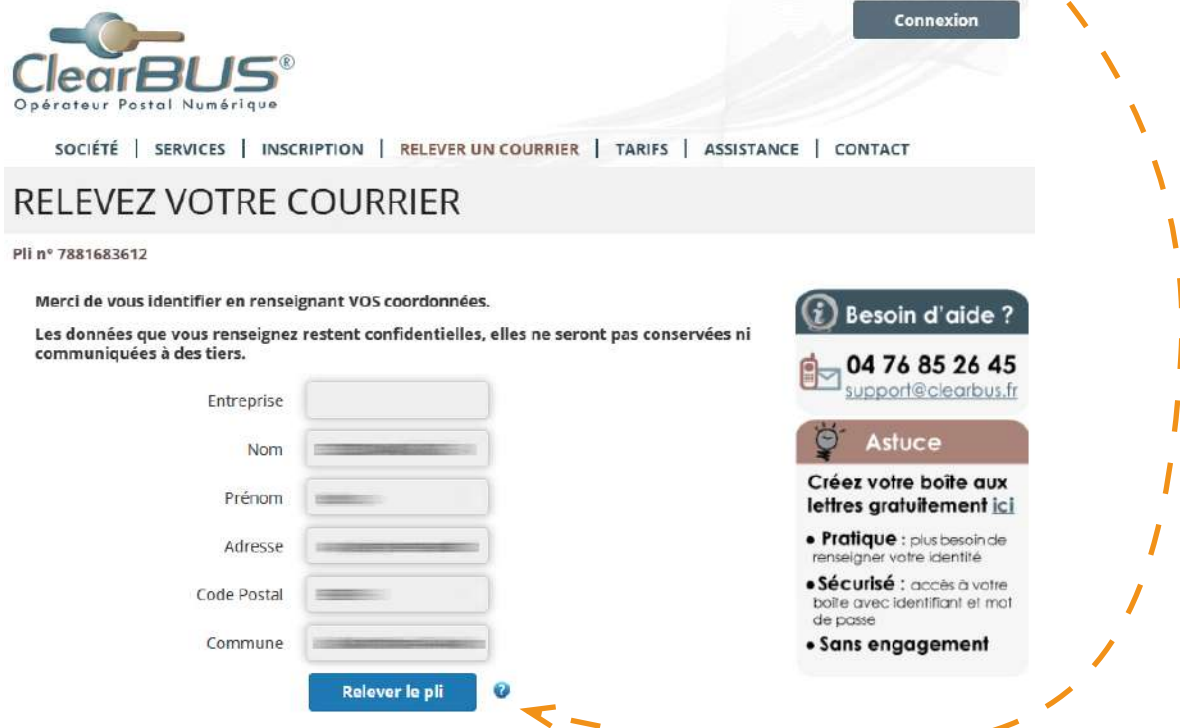

Vous connaîtrez ensuite l'identité de l'expéditeur du courrier et aurez le choix de l'**accepter** ou de le **refuser**.

*[Pour rappel, le service ClearBUS est certifié et les courriers que](https://www.clearbus.fr/lettre_recommandee_electronique)  [nous acheminons ont une valeur légale équivalente aux lettres](https://www.clearbus.fr/lettre_recommandee_electronique)  [recommandées classiques \(format papier\).](https://www.clearbus.fr/lettre_recommandee_electronique)*

#### RÉCEPTION DU COURRIER

#### Pli nº 7881683612

Vous devez signer l'avis de réception pour accéder au contenu de votre lettre recommandée électronique. Si vous refusez, vous n'aurez pas accès à votre courrier et l'expéditeur sera informé de votre décision.

Attention : la date de notification, d'acceptation, ou de refus d'un courrier recommandé peut être le point de départ du délai qui vous est accordé pour faire valoir vos droits ou vous acquitter de vos obligations

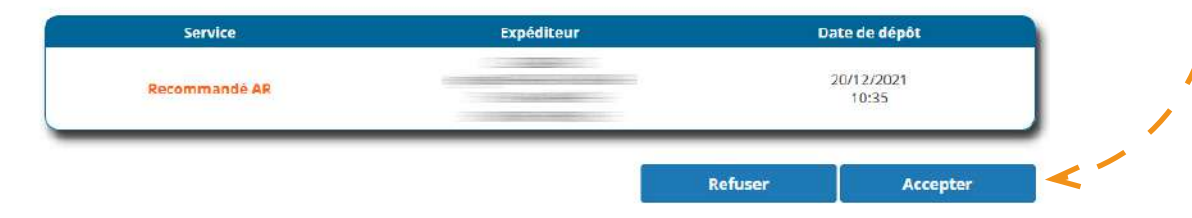

<span id="page-3-0"></span>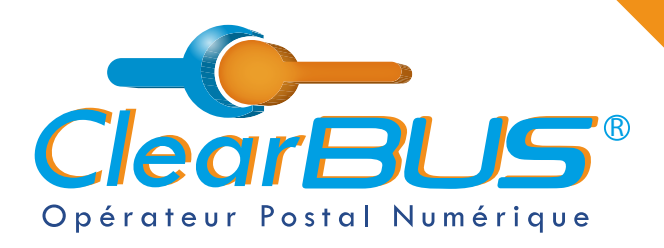

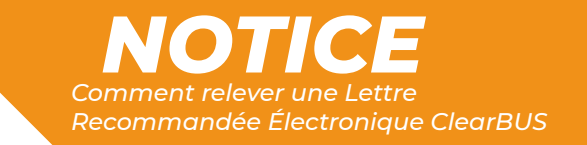

## **2. Signer une Lettre Recommandée Électronique**

Dernière étape avant d'accéder à votre courrier : signez l'avis de réception. Pour cela, **vous avez 3 options possibles** :

- *2.1. [La demande de code de signature](#page-4-0)*
- *[2.2. L'identification](#page-5-0) avec FranceConnect*
- *[2.3. L'identification](#page-5-0) avec un certificat électronique*

SOCIÉTÉ | SERVICES | INSCRIPTION | RELEVER UN COURRIER | TARIFS | ASSISTANCE | CONTACT SIGNEZ L'AVIS DE RÉCEPTION Pli nº 7881683612 Vous êtes sur le point de signer un avis de réception de votre courrier recommandé, pour cela<br>vous devez **justifier de votre identité**. **Besoin d'aide?** Vous avez plusieurs possibilités pour signer l'avis de réception : 04 76 85 26 45 Vous ne possédez pas de moyen électronique de signature numérique support@clearbus.fr -<br>ClearBUS peut vous délivrer gratuitement un code Demander un code d'authentification à usage unique pour ce courrier OU 28 Certificat électronique  $\overline{0}$ FranceConnect est la solution proposée par l'État pour sécuriser et simplifier la connexion à vos services en ligne S'identifier avec FranceConnect Qu'est-ce que FranceConnect?

<span id="page-4-0"></span>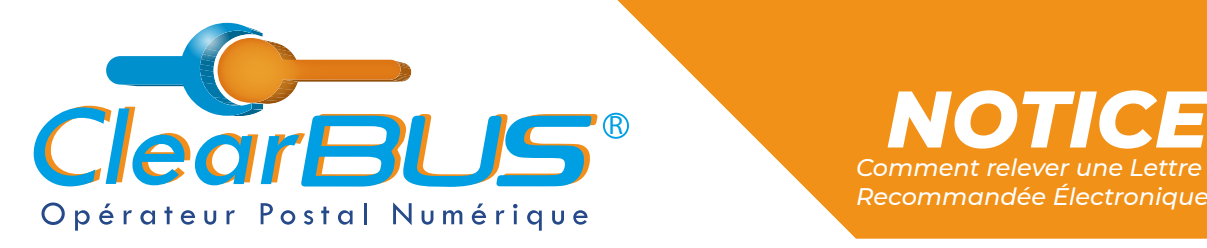

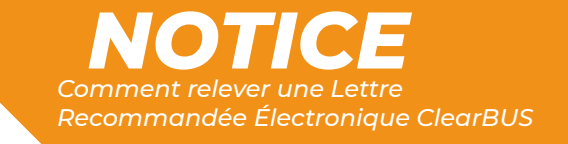

### **2.1. La demande de code de signature**

Pour ça, vous devez nous envoyer un j**ustificatif d'identité** en cours de validité.

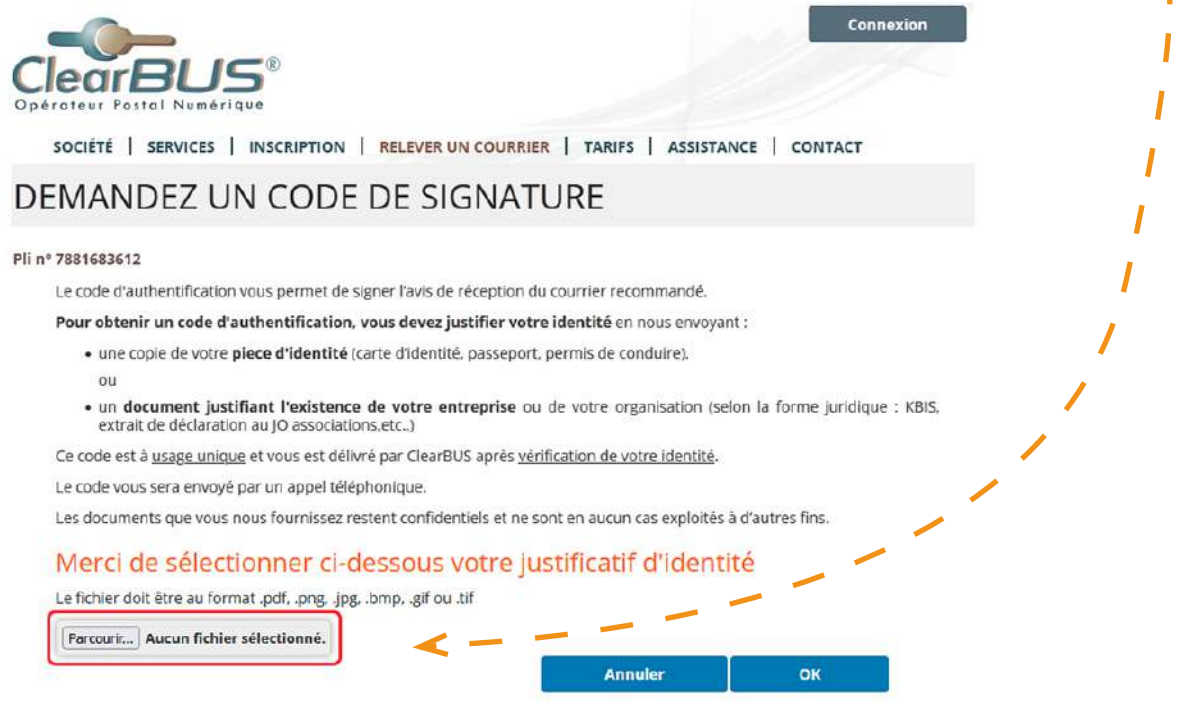

Après **vérification de votre identité** par ClearBUS, un code à usage unique vous sera envoyé.

<span id="page-5-0"></span>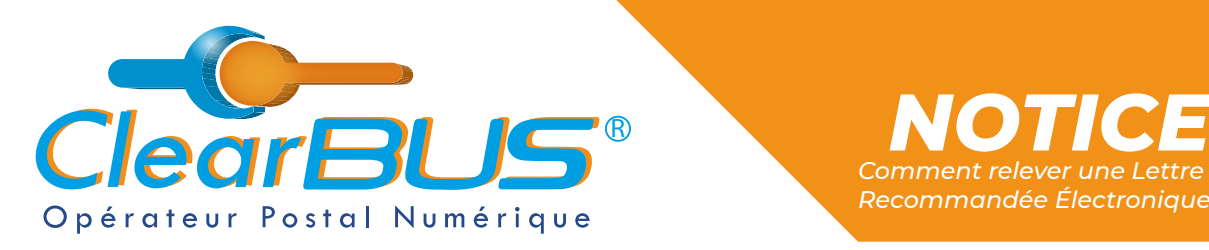

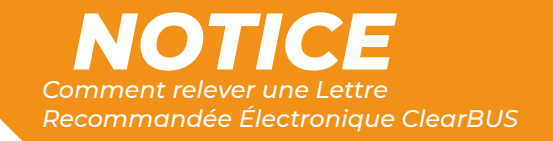

#### **2.2. L'identification avec FranceConnect**

La plateforme **FranceConnect** vous permet de vous identifier grâce aux identifiants de l'un des services proposés.

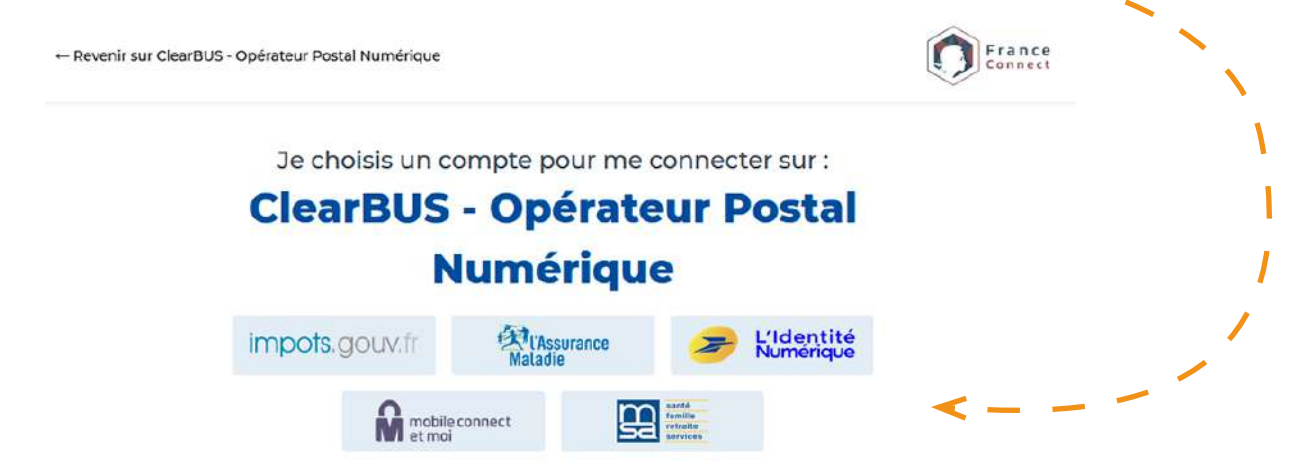

## **2.3. L'identification avec un certificat électronique**

Cliquez sur le bouton « **Certificat électronique** » puis sélectionnez le **certificat de signature** correspondant à votre identité.

*Attention : pour signer une LRE, votre certificat doit être à votre nom et prénom, ou au nom de votre organisation.*

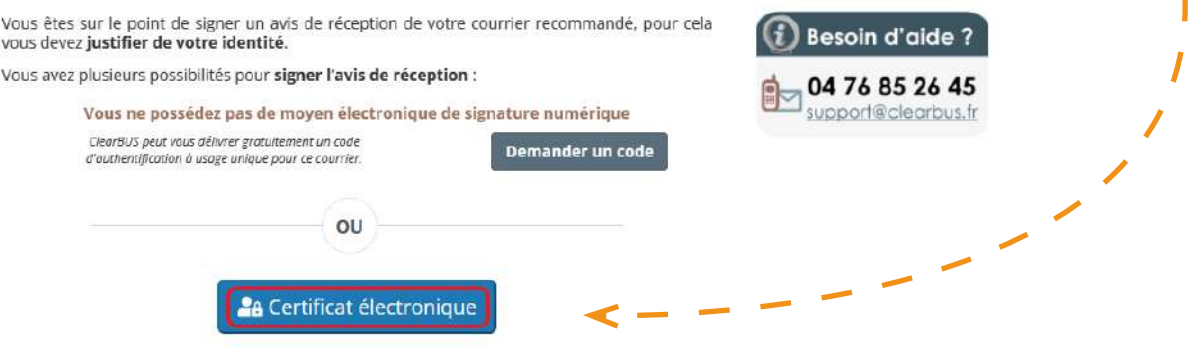

<span id="page-6-0"></span>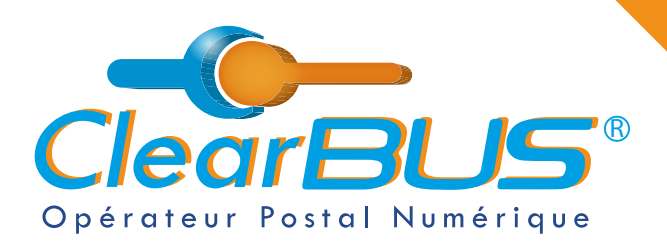

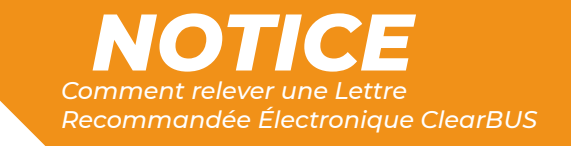

## **3. Ouvrir votre courrier**

Vous pouvez maintenant accéder à votre courrier, les documents sont **téléchargeables pendant les 48 h** suivant la relève.

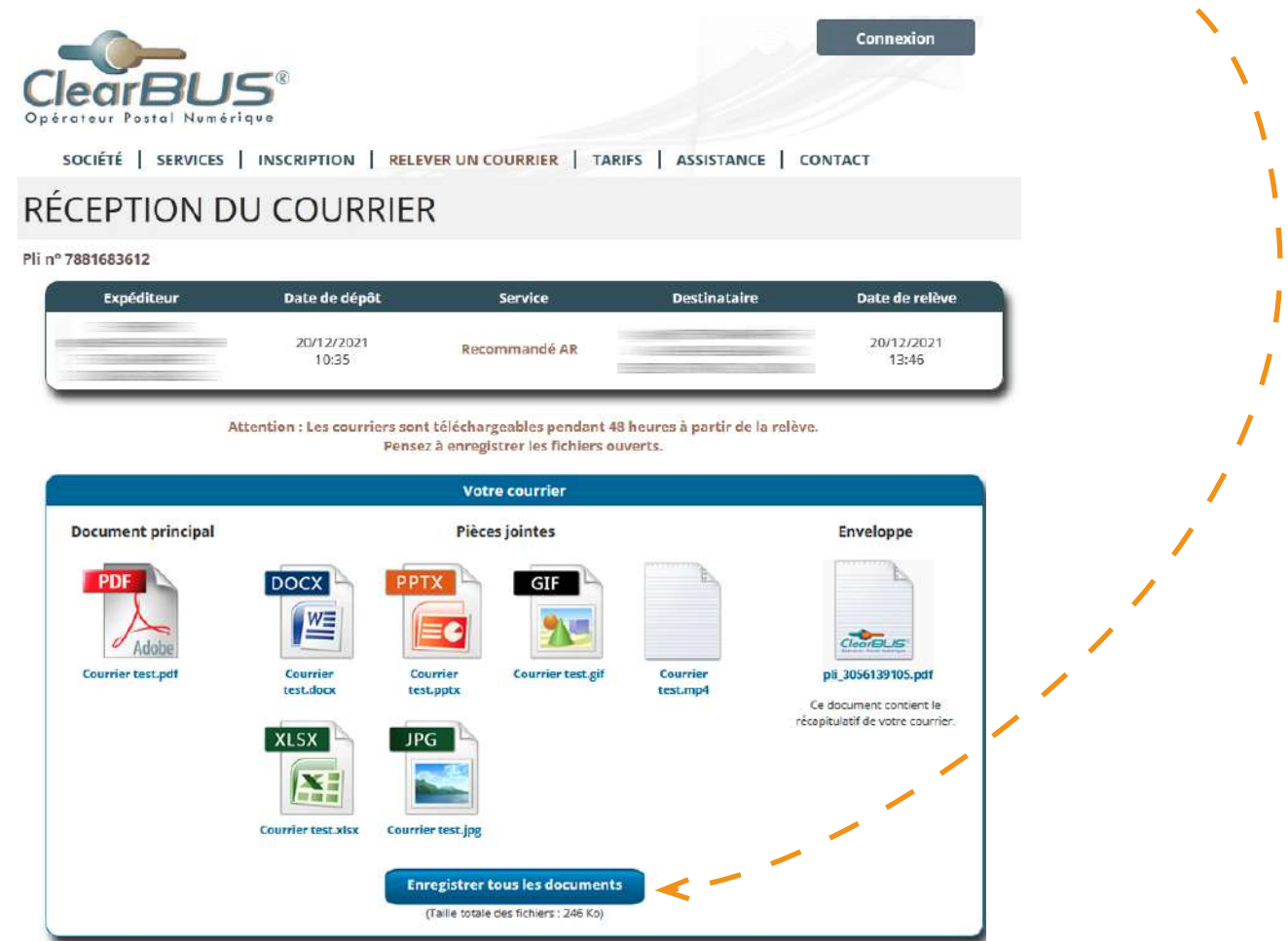

Nous vous conseillons de les **enregistrer sur votre ordinateur**. En cliquant sur le bouton, une archive .ZIP sera créée et enregistrée.

*Par défaut, le navigateur internet enregistre dans le répertoire « Téléchargement » de votre poste.*

# *Avec ClearBUS, on disrupte !*

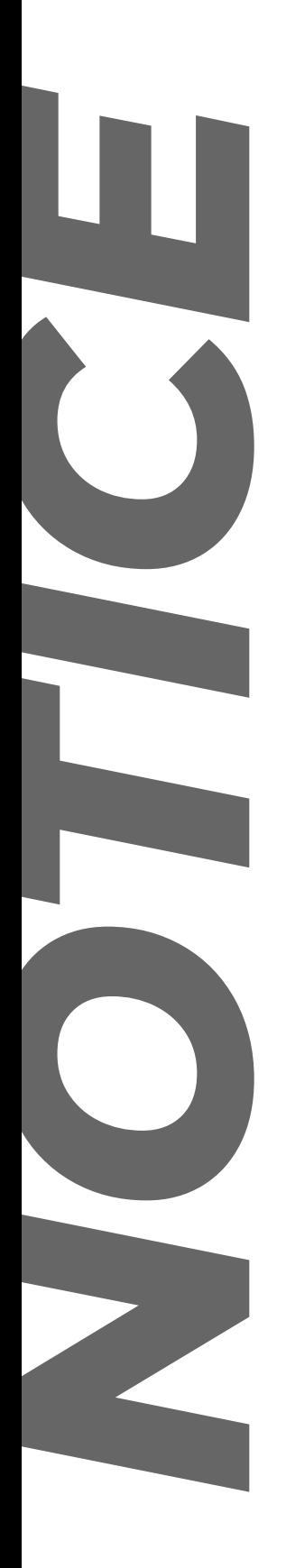

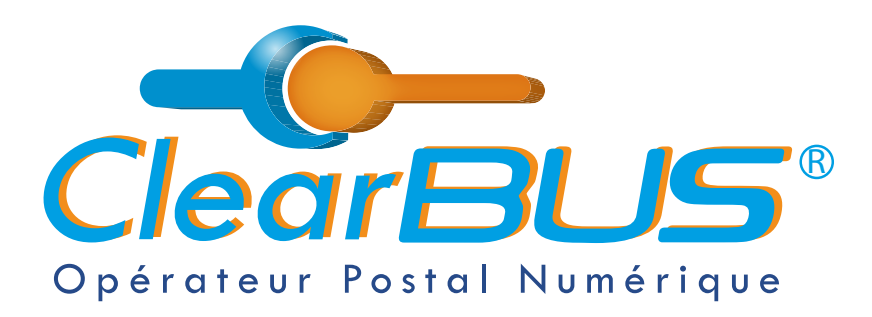

75 rue Ampère 38000 Grenoble Tél : 04 85 02 96 34 Mail : [contact@clearbus.fr](mailto:contact@clearbus.fr)

**Service Support** Tél : 04 76 85 26 45 Mail : suppor[t@clearbus.fr](mailto:mailto:support%40clearbus.fr?subject=)

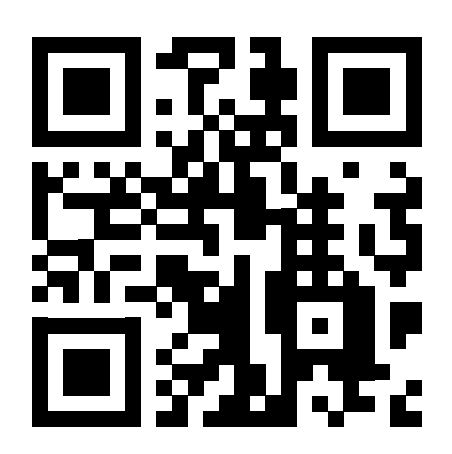

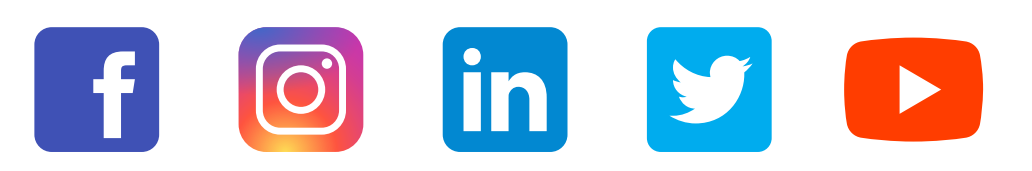

*« L'envoi recommandé électronique est équivalent à l'envoi par lettre recommandée, dès lors qu'il satisfait aux exigences de l'article 44 du règlement (UE) n° 910/2014 du 23 juillet 2014. »*

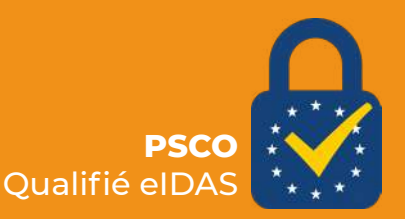